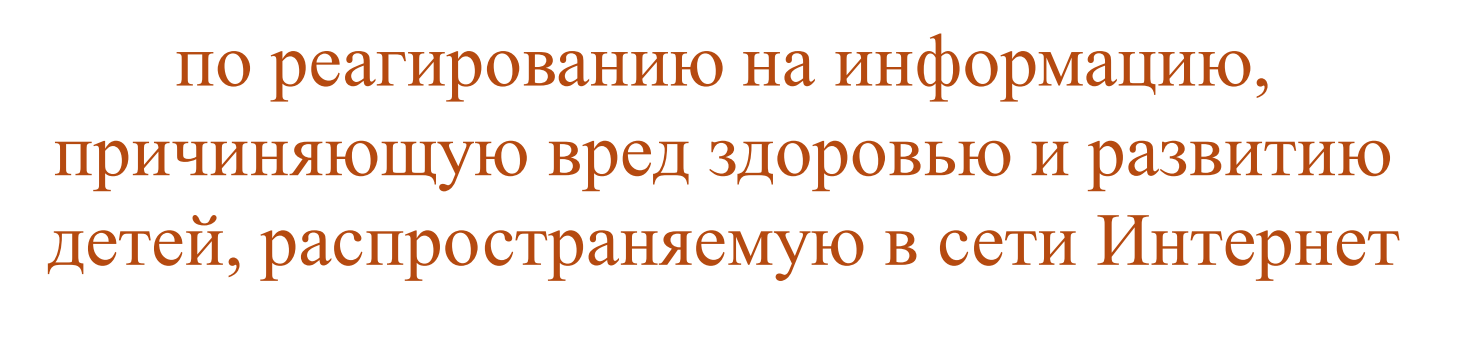

**Памятка**

*Настоящая памятка разработана для работников социальных служб и педагогов, родителей, представителей общественных организаций, граждан, которые являются пользователями сети Интернет.*

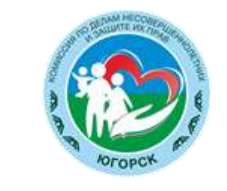

## Уважаемые пользователи сети Интернет!

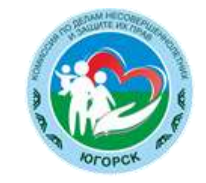

К информации, причиняющей вред здоровью и развитию детей, а также запрещенной для распространения среди детей, относится информация, указанная в статье 5 Федерального закона от 29.12.2010 № 436 «О защите детей от информации, причиняющей вред их здоровью и развитию».

Если Вы обнаружили в сети Интернет информацию, причиняющую вред здоровью и развитию ребенка, и Вы хотите ограничить доступ к данной информации (заблокировать страницу или сайт), Вам необходимо подать заявку в электронном виде на сайте Федеральной службы по надзору в сфере связи, информационных технологий и массовых коммуникаций (далее - Роскомнадзор)

<http://rkn.gov.ru/>

Чтобы подать заявку в электронном виде в Единый реестр доменных имен, указателей страниц сайтов в сети «Интернет» и сетевых адресов, позволяющих идентифицировать сайты в сети «Интернет», содержащие информацию, распространение которой в Российской Федерации запрещено, Вам необходимо:

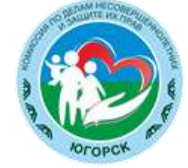

#### **а) зайти на Единый реестр доменных имен сайта Роскомнадзора <http://eais.rkn.gov.ru/feedback/> в раздел «Приём сообщений».**

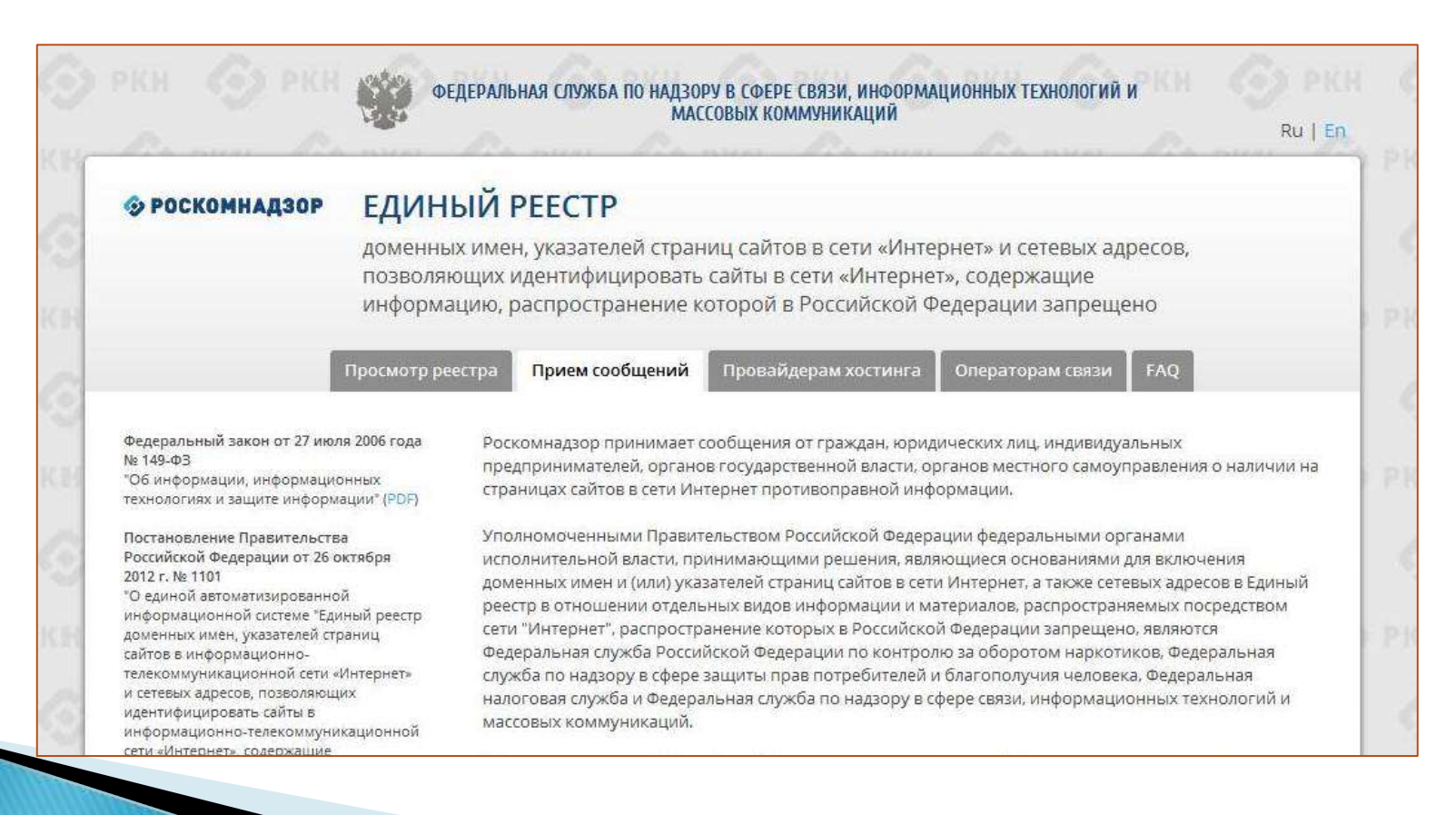

**б) заполнить форму заявки в электронном виде (обращаем внимание на поля, обязательные для заполнения \*)**

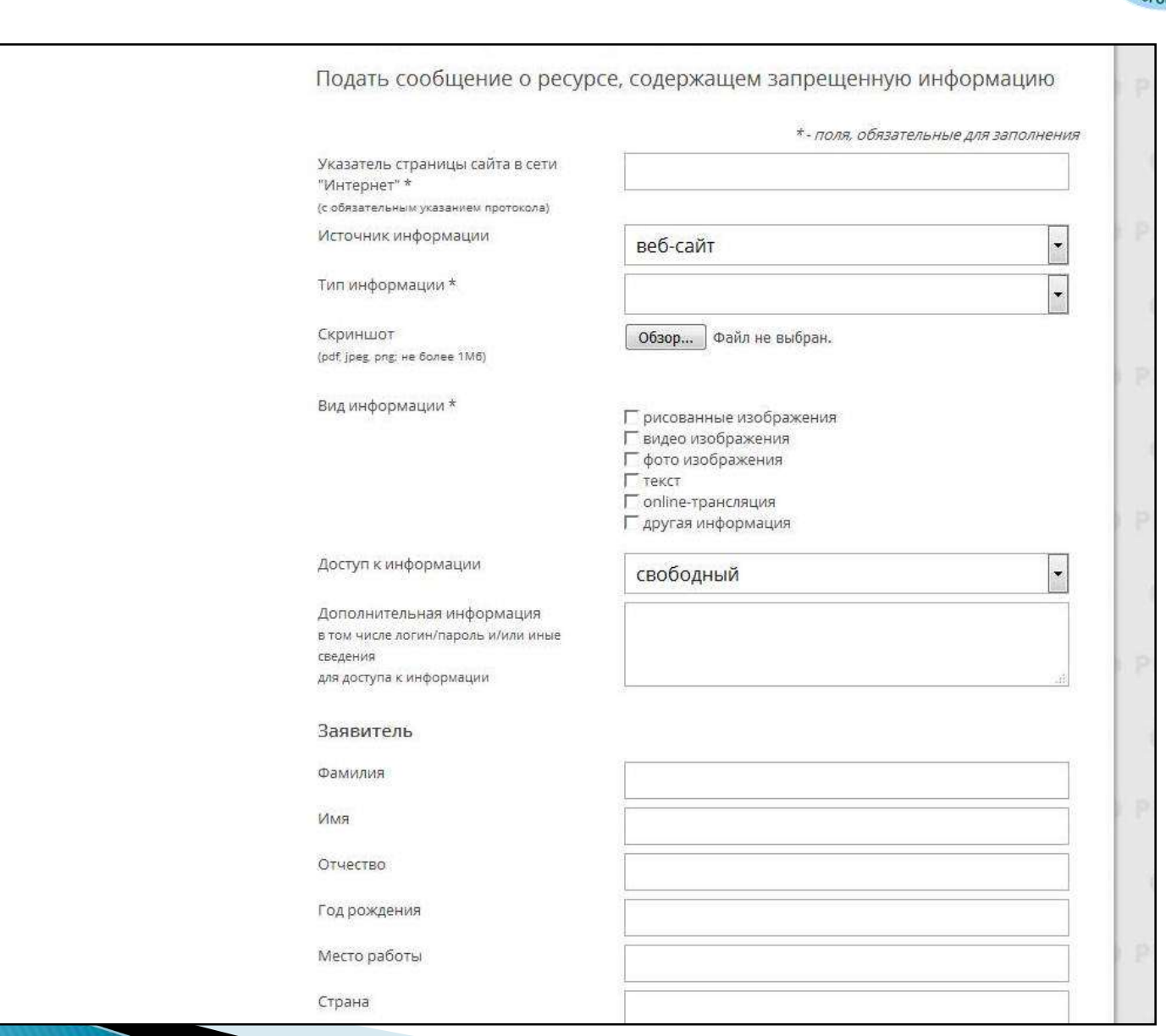

**в) копировать ссылку, содержащую, по Вашему мнению, запрещённую информацию и указать данный адрес в строке «Указатель страницы сайта в сети «Интернет»**

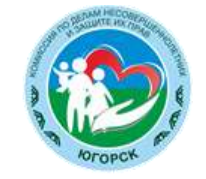

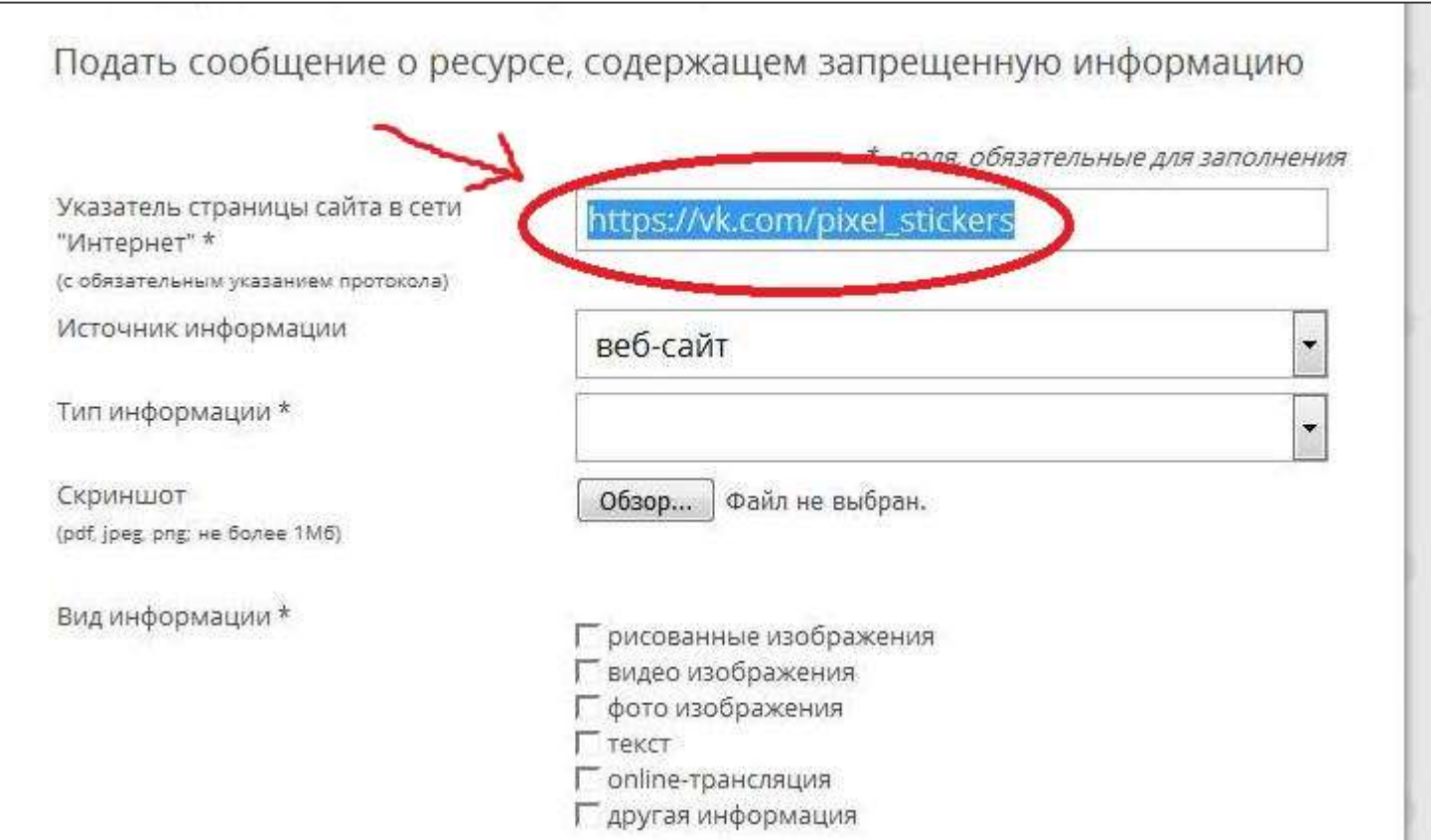

#### **г) выбрать источник и тип информации (например, признаки призыва к самоубийству)**

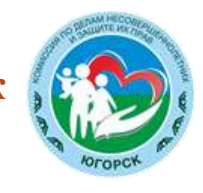

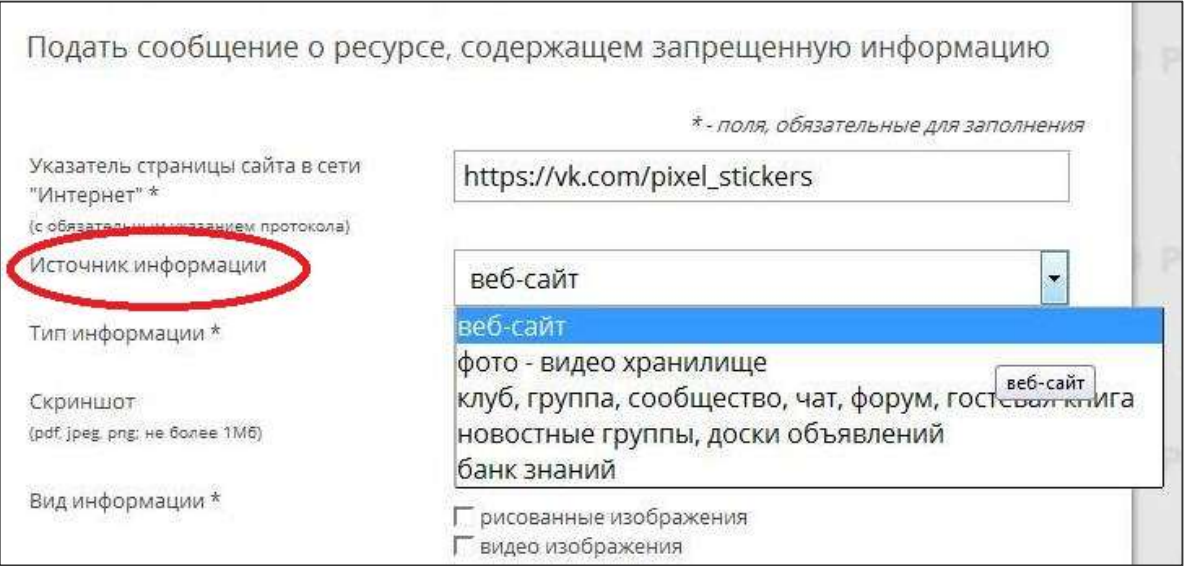

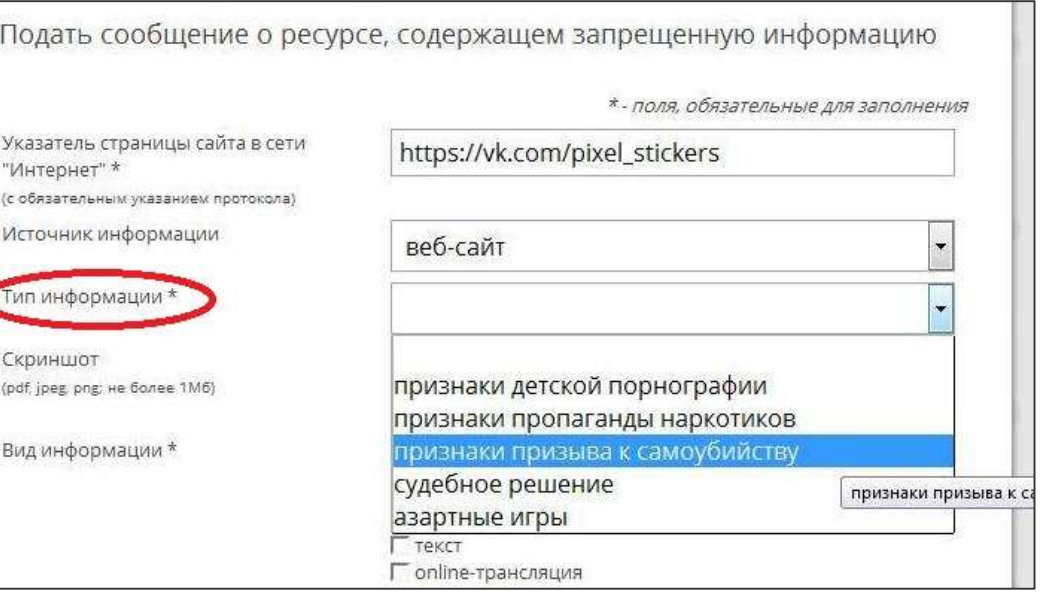

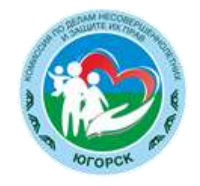

#### **д) сделать Скриншот страницы с запрещённой информацией (при желании)**

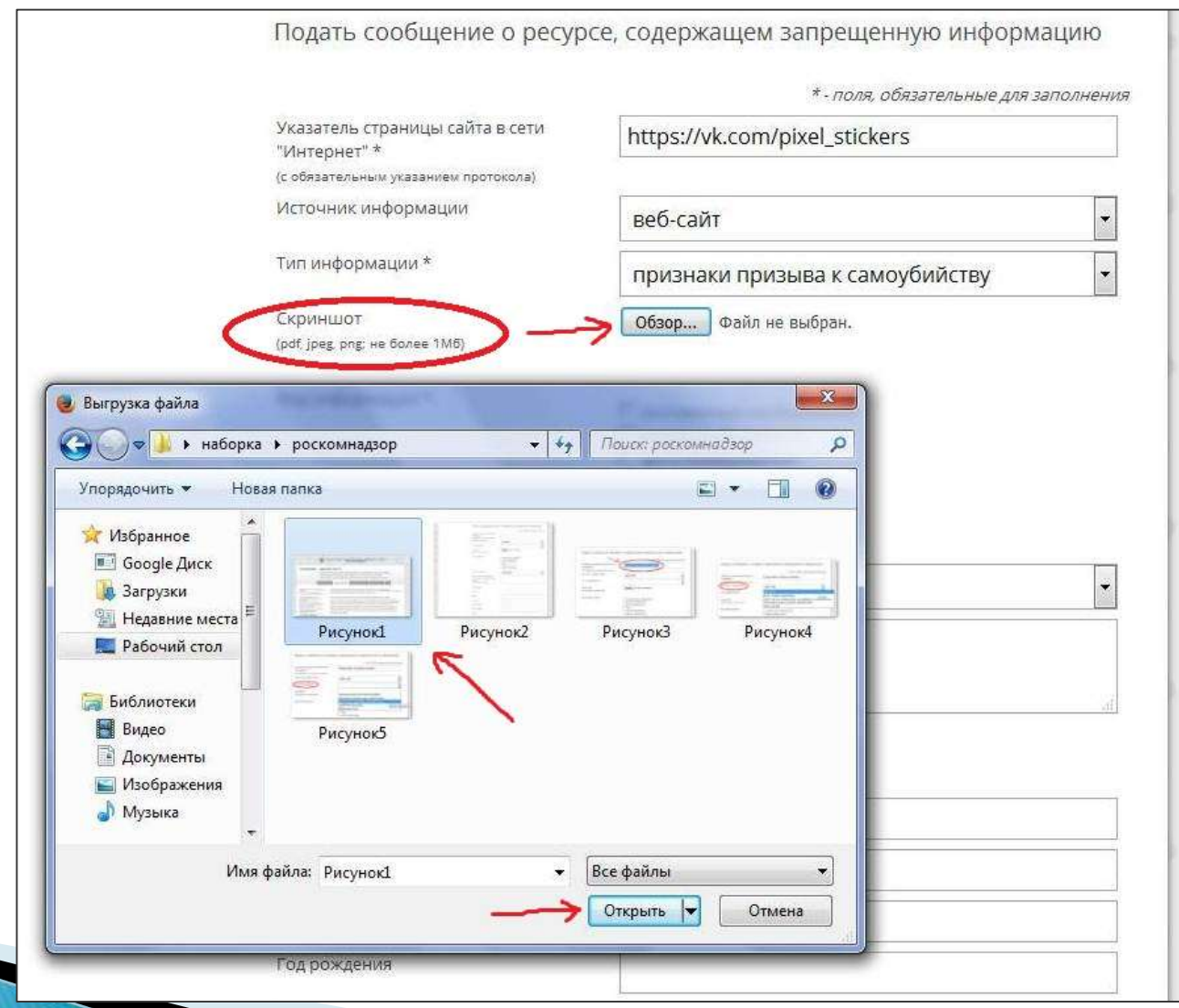

**е) в зависимости от содержания страницы выбрать, какую информацию содержит данный сайт: видео изображения, фото изображения, текст, online-трансляция, другая информация (можно выбрать все пункты)**

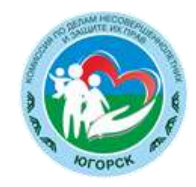

#### **ж) обязательно указать способ доступа к информации (свободный или ограниченный)**

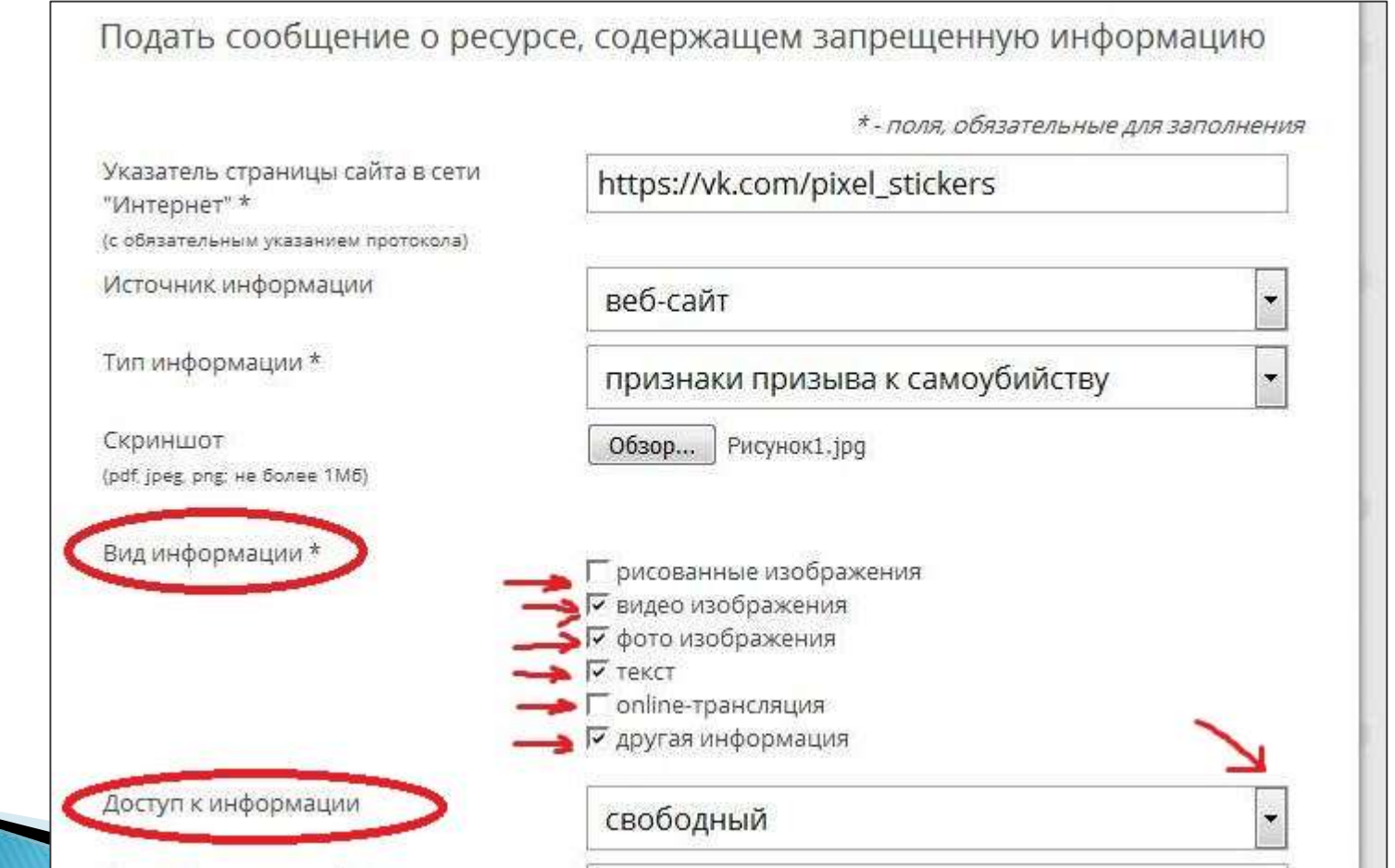

#### **з) заполнить данные о себе и ввести защитный код (отметить поле «направлять ответ по эл. почте»).**

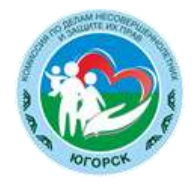

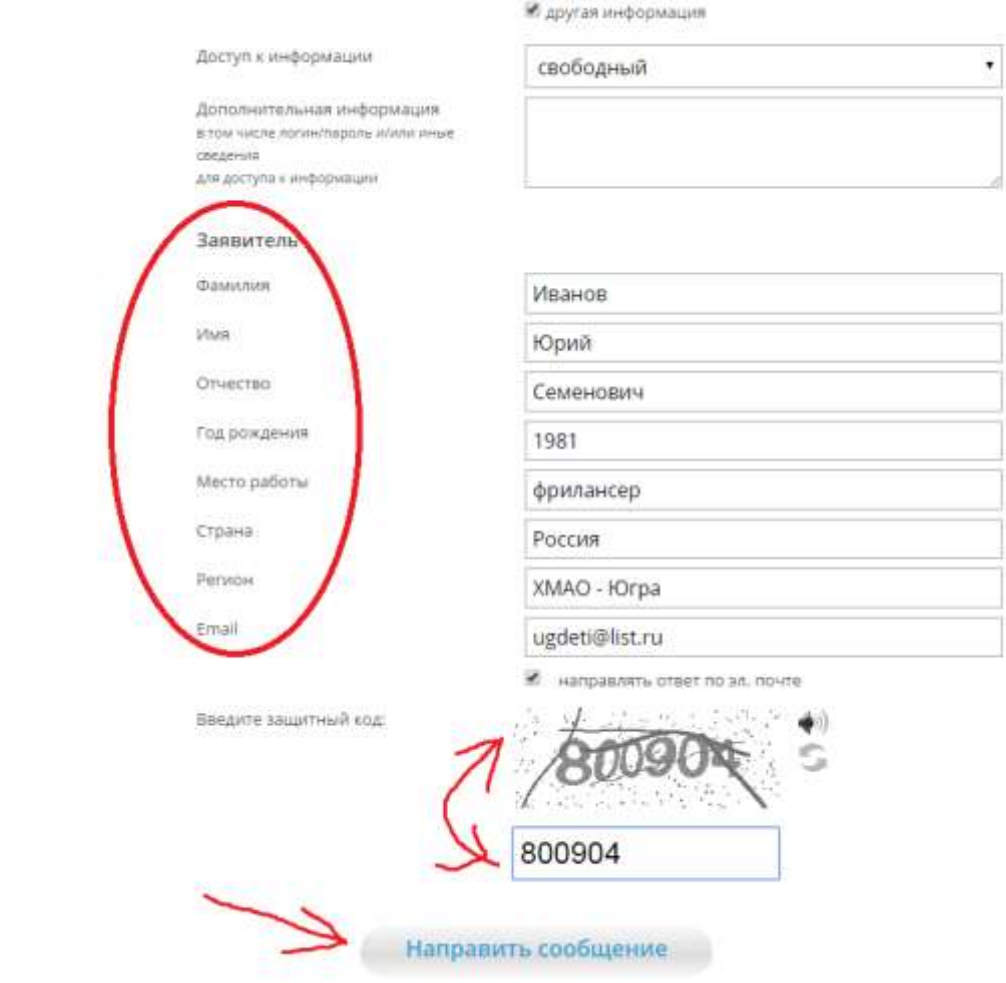

шт online-трансляция

Данные о себе заполнять не обязательно (но желательно)

Электронная почта указывается для связи с Вами о результатах рассмотрения Вашей заявки

### **Через некоторое время Вы получаете первичную обратную информацию:**

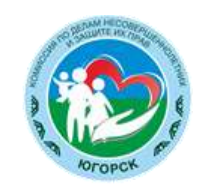

а) 1-ое электронное сообщение:

В течение нескольких дней Роскомнадзор направляет на указанную Вами электронную почту информацию о том, что будет проведена проверка указанного Вами ресурса на наличие материалов с противоправным контентом.

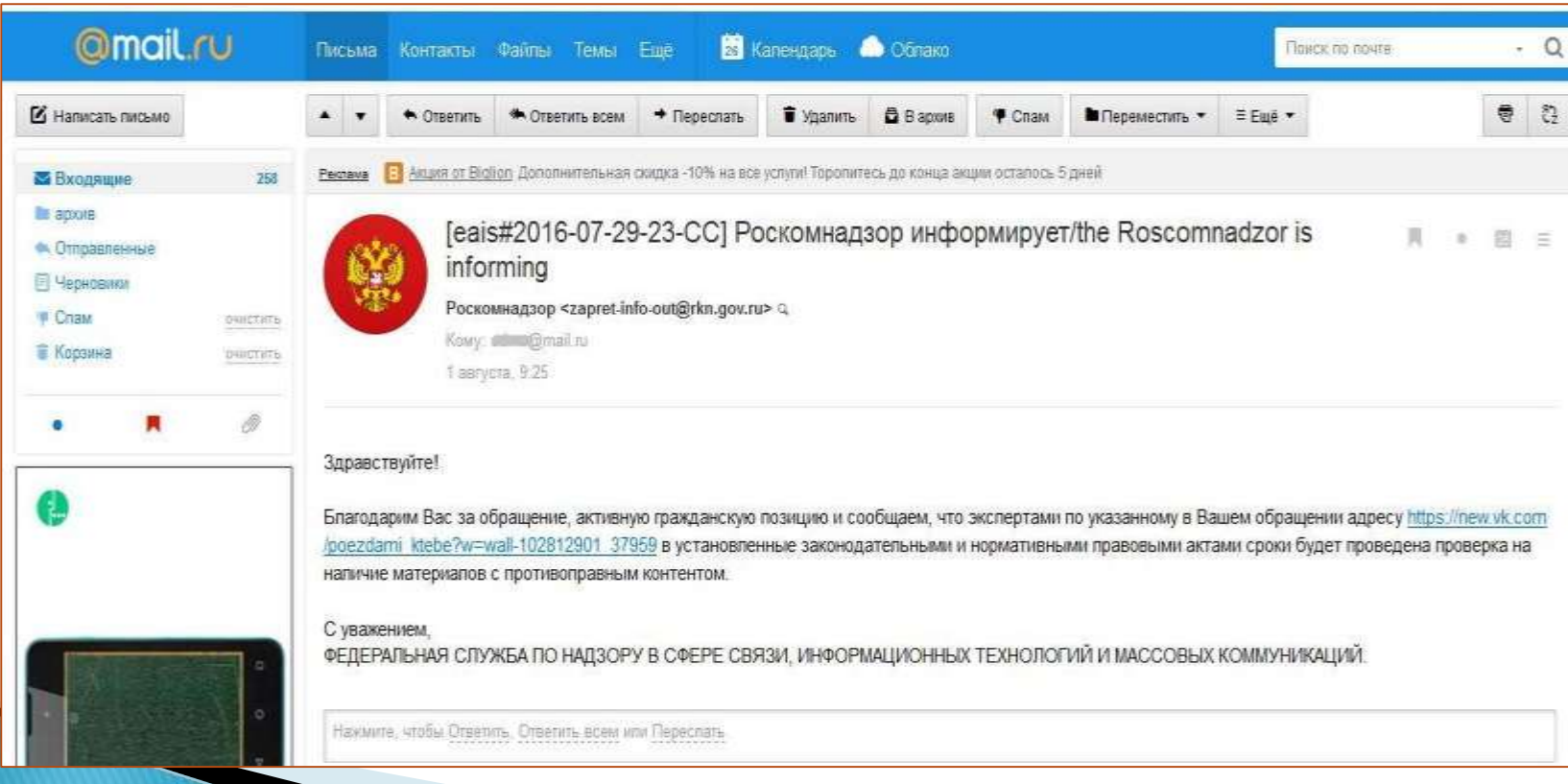

#### б) 2-ое электронное сообщение:

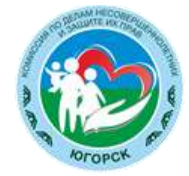

Роскомнадзор направляет информацию о проведённой проверке указанного Вами ресурса и сообщает о том, содержит или не содержит направленный Вами электронный ресурс противоправный контент.

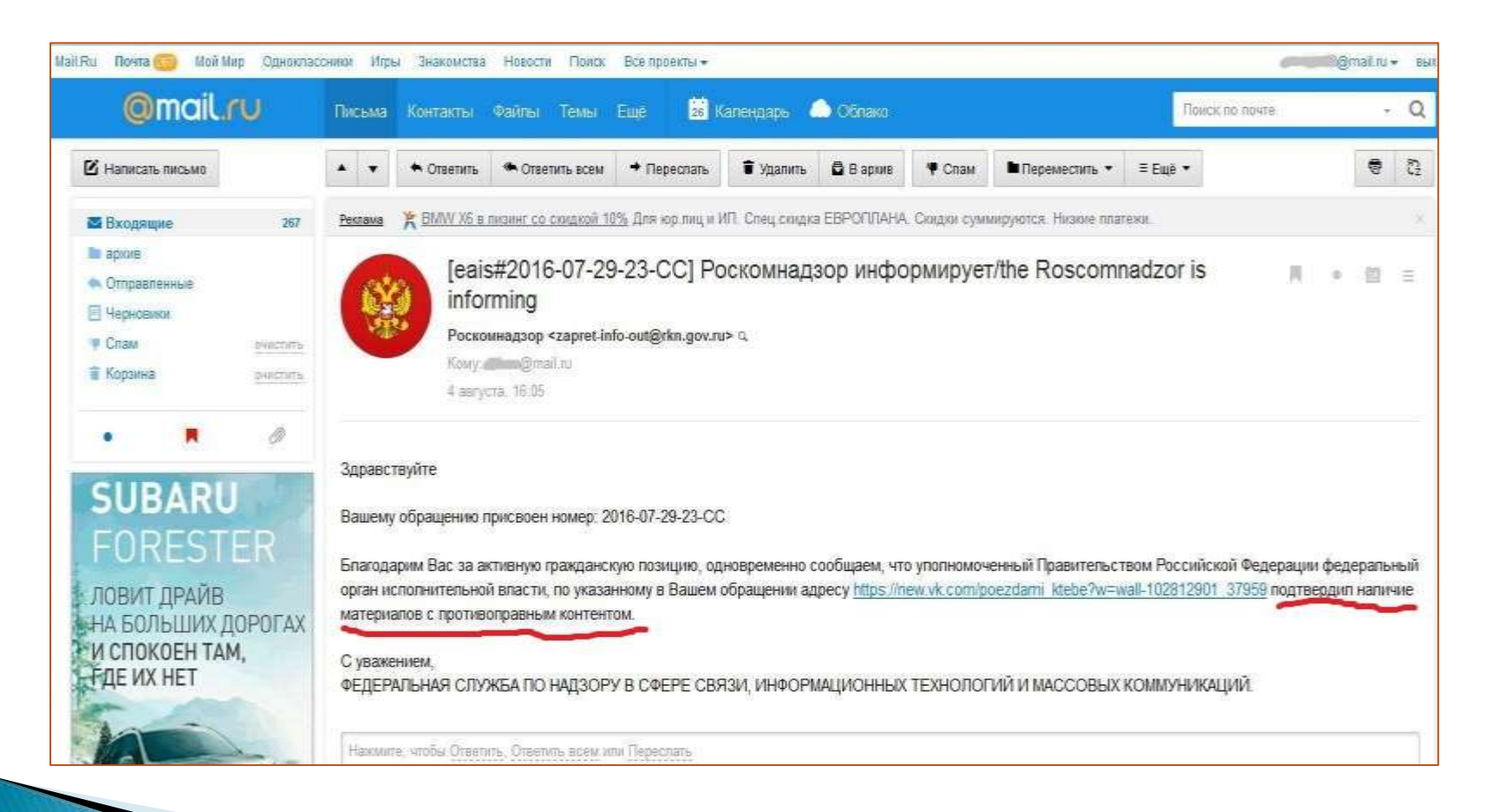

Для того, чтобы проверить внесён ли указанный Вами ресурс в Единый реестр, Вам необходимо ввести искомый ресурс и защитный код на странице: <http://eais.rkn.gov.ru/>

Для того, чтобы проверить заблокирован ли искомый ресурс, Вам необходимо ввести электронный адрес искомого ресурса в поисковую систему

Интернет.

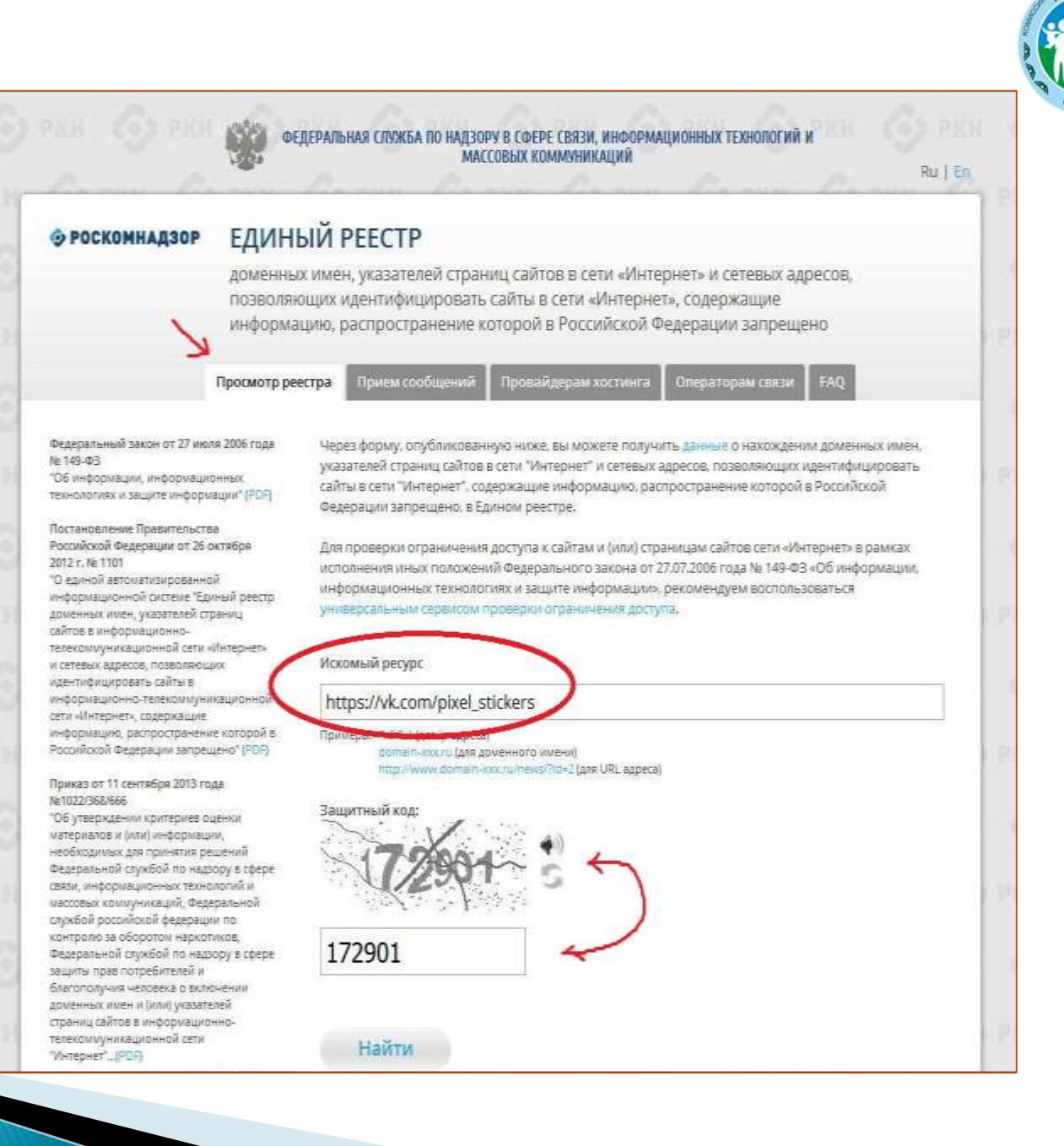

В случае, если страница сайта не внесена в Единый реестр и не заблокирована, а Вам поступало электронное сообщение о наличии противоправного контента, Вам необходимо обратиться на горячую линию Единого реестра по электронному адресу [zapret-info@rkn.gov.ru](mailto:zapret-info@rkn.gov.ru) (предварительно ознакомившись с регламентом работы горячей линии, осуществляемой посредством электронных сообщений).

Узнать ответы на типичные вопросы, которые возникают при обращении в Роскомнадзор, Вы можете на специальной вкладке http://eais.rkn.gov.ru/faq/

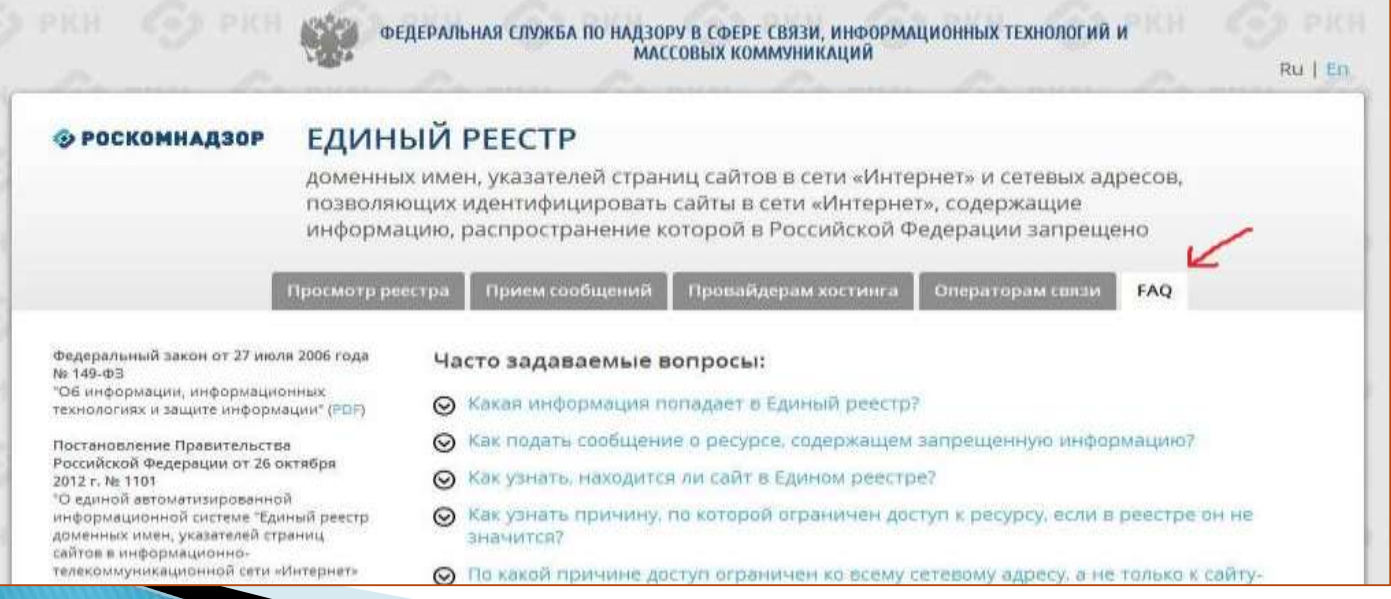

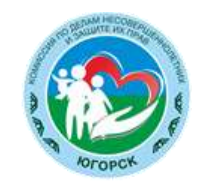

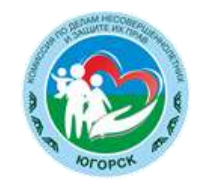

# **Совместными усилиями мы можем многое!**